## 刪除目前顯示的檔案

刪除目前顯示的图案。

## 小心:-

● 刪掉的檔案不能復原。

*1* 選擇播放模式。

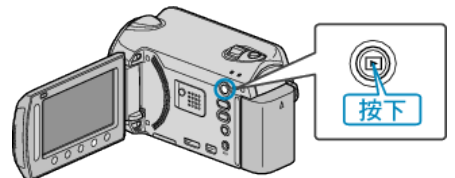

*2* 選擇影片或相片模式。

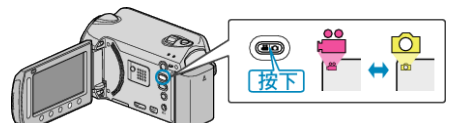

3 觸碰 <sup>O</sup> 以顯示選單。

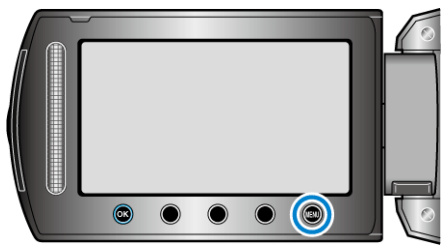

4 選擇 "刪除" 並觸碰 %。

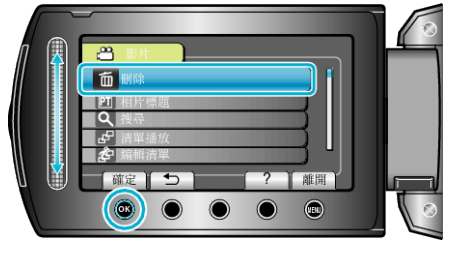

5 選擇"目前/<br><br />
選擇"目前<br />
<br />
The Manus of  $\sim$ 

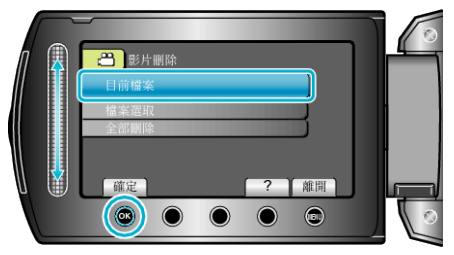

6 檢<mark>健</mark>否要刪除的| 灣 "是" 並觸碰 ®。

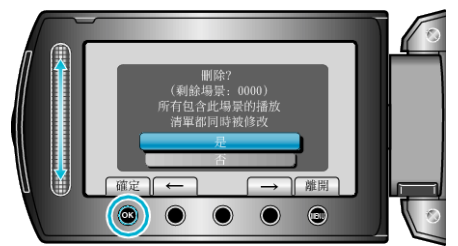

- 要刪除的檔案會顯示於畫面。
- 觸碰操作按鈕 "←" / "→", 選擇上一個或下一個|
- 刪除後, 觸碰 ,
- 註:
- 播放清單內的||● 播放清單內的|
- 受保護的医無法刪除。
- 請先消除保護,然後再刪除檔案。